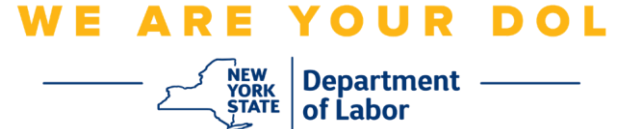

**کثیر عنصر کی توثیق )MFA )کے سیٹ اپ کی ہدایات** 

نیو یارک ریاست نے اپنی کچھ عوام کا سامنا کرنے والی اپلیکیشنز پر کثیر عنصر کی توثیق ) MFA )کا استعمال شروع کر دیا ہے۔ MFA آپ کے اکاؤنٹ کی سالمتی اور حفاظت کو یقینی بنانے میں مدد کرنے کا ایک طریقہ ہے۔ اسے یہ ثابت کرنے کے لیے دوسرے عنصر کی ضرورت ہے کہ آپ وہی ہیں جو آپ کہتے ہیں کہ آپ صرف ایک پاس ورڈ سے دور ہیں۔ اگر آپ MFA سے محفوظ کردہ اپلیکیشن استعمال کر رہے ہیں، تو چاہے کوئی آپ کے پاس ورڈ کا اندازہ لگا لے یا چوری کر لے، تب بھی وہ آپ کے دوسرے عنصر کے بغیر الگ ان نہیں ہو سکے گا۔ جبکہ پاس ورڈ ایک ایسی چیز ہے جسے آپ جانتے ہیں، دوسرا عنصر وہ ہے جو آپ ہیں (عام طور پر بائیو میٹرک ڈیوائس کے ذریعے پڑھا جاتا ہے( یا کوئی ایسی چیز جو آپ کے پاس ہے۔

**تجویز:** یہ تجویز کیا جاتا ہے کہ آپ ایک سے زیادہ کثیر عنصر کی توثیق کا طریقہ ترتیب دیں۔

**تجویز:** اگر آپ کثیر عنصر کی توثیق کا ایک ایسا طریقہ ترتیب دے رہے ہیں جو فون ایپ )Verify Okta( اوکتا تصدیق کریں۔( یا Authenticator Google( گوگل تصدیق کنندہ(( استعمال کرتا ہے، تو ''کثیر عنصر کی توثیق کا سیٹ اپ'' براؤزر صفحہ پر سیٹ اپ بٹن پر کلک کرنے سے پہلے ایپ ڈاؤن لوڈ کریں۔ دو کثیر عنصر کی توثیق کے طریقے جو ایپس کو استعمال کرتے ہیں وہ ہیں Okta Verify اور Google Authenticator۔

**نوٹ: تمام اسکرین شاٹس کمپیوٹر مانیٹر سے ہیں جب تک کہ سیل فون کے ذریعہ اس کا خاکہ نہ بنایا جائے۔** 

<span id="page-0-0"></span>**انڈیکس SMS [کثیر عنصر کی توثیق کو ترتیب دینا](#page-1-0)** 

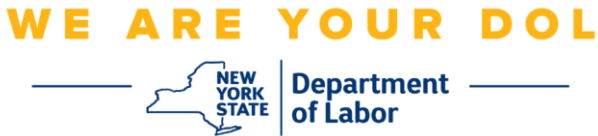

## <span id="page-1-0"></span>**SMS کثیر عنصر کی توثیق کو ترتیب دینا**

اگر آپ ابھی تک MFA میں مندرج نہیں ہوئے ہیں، تو آپ کو مزدوری آن الئن خدمات میں الگ ان کرنے اور ''بے روزگاری خدمات'' اپلیکیشن بٹن پر کلک کرنے کے بعد اندراج کرنے کے لیے کہا جائے گا۔

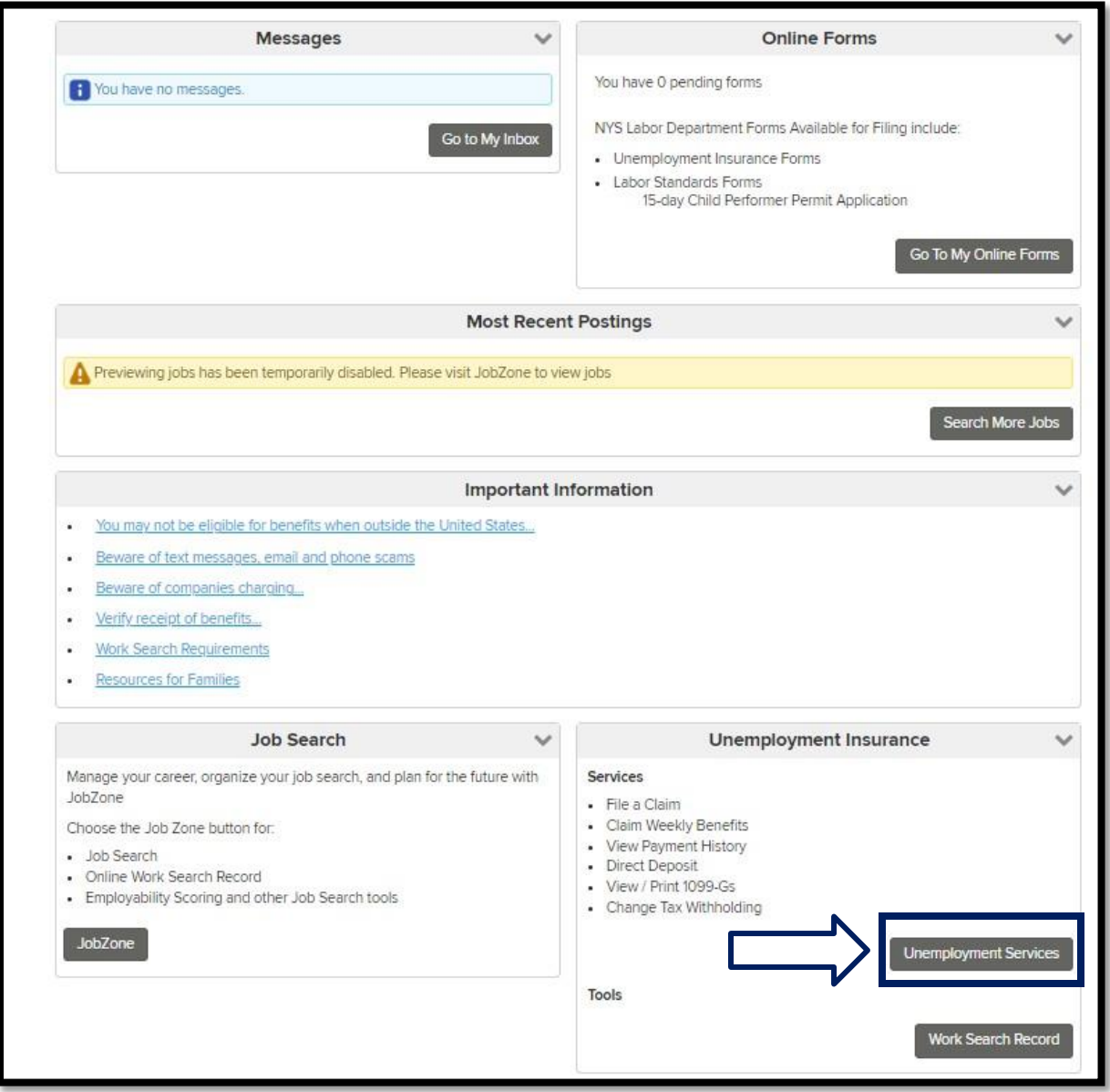

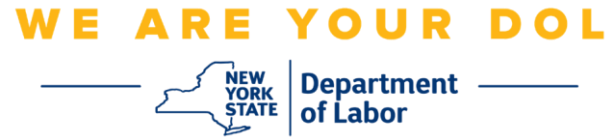

.1 ''بے روزگاری خدمات'' پر کلک کرنے کے بعد، آپ کو MFA ترتیب دیں صفحہ پیش کیا جائے گا۔ SMS توثیق کے تحت **سیٹ اپ** پر کلک کریں۔

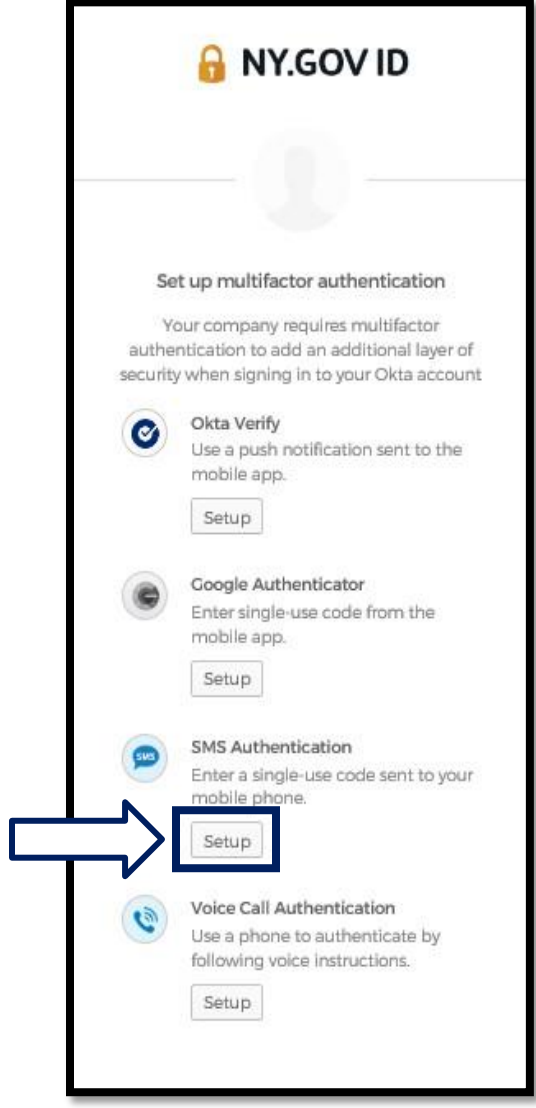

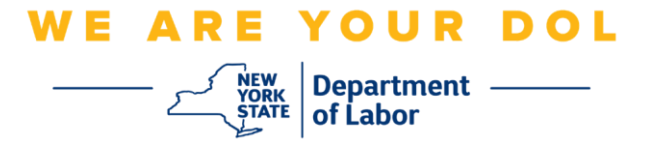

.2 آپ سے فون نمبر درج کرنے کو کہا جائے گا۔ اس فون نمبر کو متنی پیغامات وصول کرنے کے قابل ہونا الزمی ہے۔

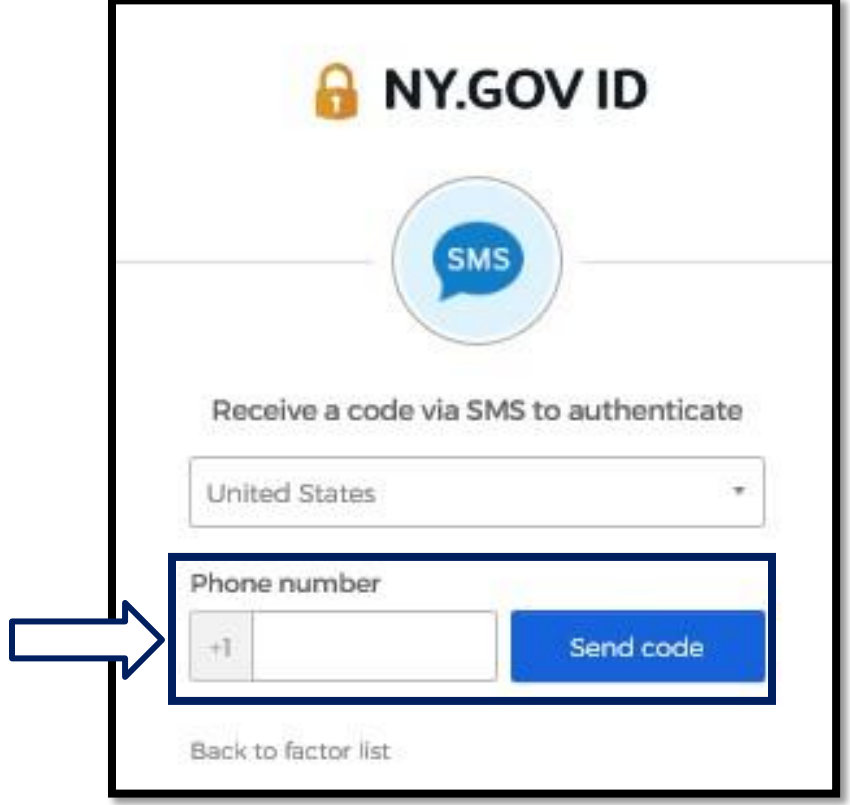

.3 اپنا فون نمبر درج کرنے کے بعد، **کوڈ بھیجیں** پر کلک کریں۔

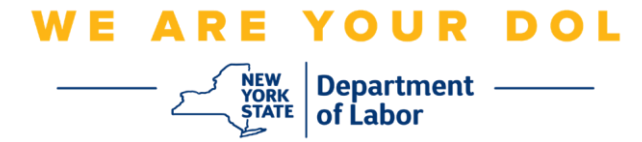

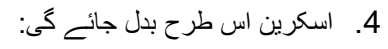

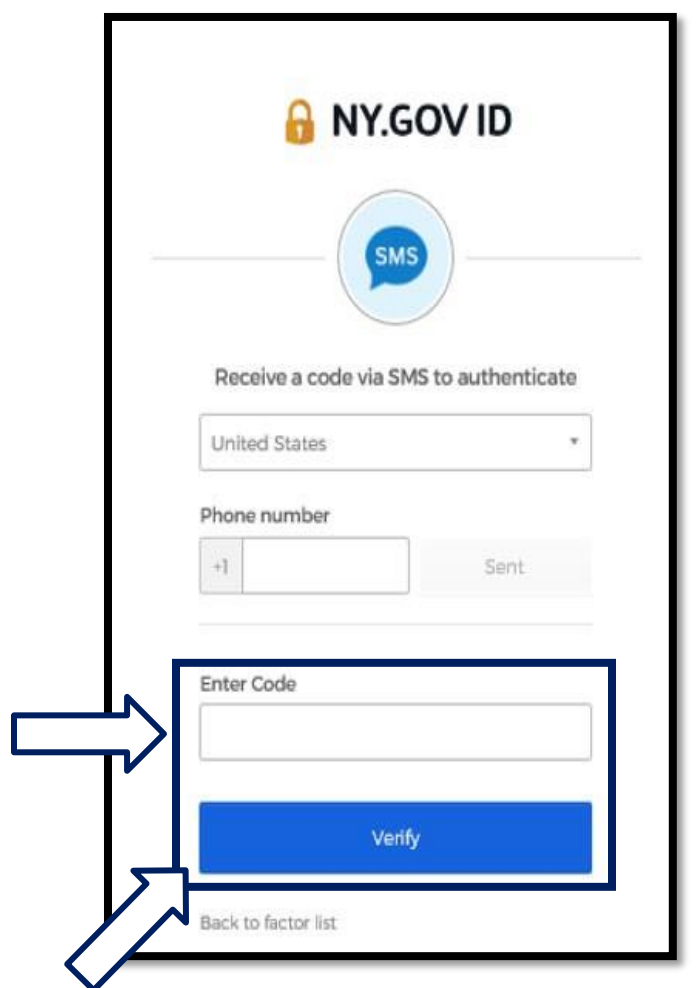

- .5 آپ کو ایک متنی پیغام موصول ہوگا جس میں ایک کوڈ ہوگا۔ کوڈ درج کریں باکس میں یہ کوڈ درج کریں۔
	- .6 **تصدیق کریں** دبائیں۔

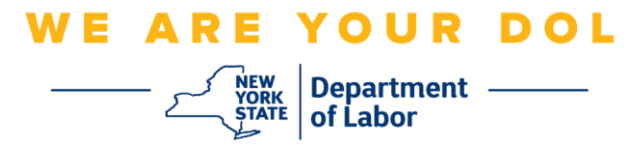

.7 آپ کو کثیر عنصر کی توثیق کے اندراج کی اسکرین پر واپس بھیج دیا جائے گا۔ دھیان رکھی ں کہ SMS کی توثیق اب اندراج شدہ عوامل کے عنوان کے تحت ہے۔

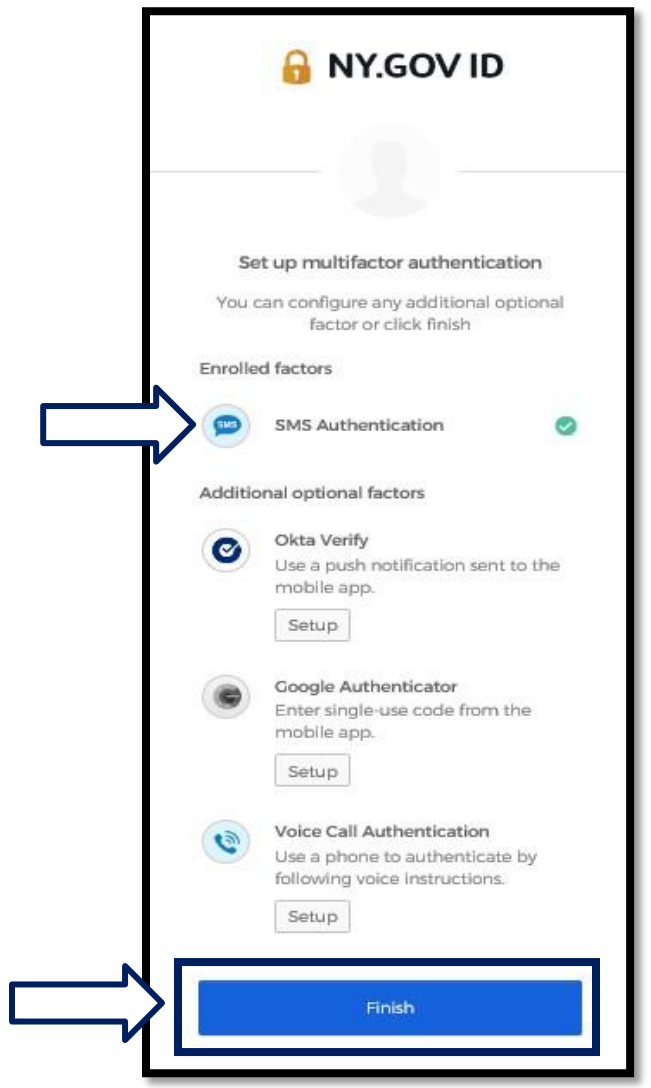

.8 یہ تجویز کیا جاتا ہے کہ آپ ایک سے زیادہ کثیر عنصر کی توثیق کا طریقہ ترتیب دیں۔ جب آپ اپنی مطلوبہ تمام کثیر عنصر کی توثیق کے طریقوں کو مرتب کر لیں، تو **ختم کریں** بٹن پر کلک کریں۔

**[مرکزی صفحہ پر واپس جائیں](#page-0-0)**